# Prime Cable Provisioning 6.1.5 RDU met hoge beschikbaarheid en redundantie van geo-modus  $\overline{\phantom{a}}$

## Inhoud

**Inleiding** Voorwaarden Vereisten **Componenten Installatie Netwerkdiagram** 1. LVM Create Volume voor LVBPRHOME, LVBPRDATA en LVBPRDBLOG op beide servers 2. Bereid de Linux 7.4-server voor op RDU HA-implementatie op beide servers 3. Installeer RDU-server in de modus Geo-redundantie 4. Layer 3 routingvereisten voor o-redundantie RDU-redundantie Vereisten voor PCP-redundantie Na controle HA

# Inleiding

In dit document wordt de installatie van Prime Cable Provisioning 6.1.5 in hoge beschikbaarheid (HA) met redundantie van de geo-modus beschreven.

# Voorwaarden

### Vereisten

Cisco raadt kennis van de volgende onderwerpen aan:

- Herstelt de kennis van Linux en het begrip van bestandssysteem en partitionering.
- Installeer 6.1.5 RHEL 7.4/Kernel 3.10.0-693.11.6.x86\_64 op een nieuwe primaire en secundaire virtuele/fysieke machine. RDU HA met geo-modus is alleen compatibel met deze RHEL OS- en kernelversie en de rpm-pakketten.
- Kennis van de Linux DRBD-methode voor bestandsopslag en van het Corosync-pacemaker clusterconcept.
- Het netwerkconfiguratiebestand moet alleen het systeem hostname bevatten, niet de Full Qualified Domain Name (FQDN).

### **Componenten**

De informatie in dit document is gebaseerd op de volgende software- en hardware-versies:

• Platform: Red Hat Linux 7.4

• Software: Prime Cable Provisioning 6.1.5 afbeelding.

De informatie in dit document is gebaseerd op de apparaten in een specifieke laboratoriumomgeving. Alle apparaten die in dit document worden beschreven, hadden een opgeschoonde (standaard)configuratie. Als uw netwerk levend is, zorg er dan voor dat u de mogelijke impact van om het even welke opdracht begrijpt.

## **Installatie**

### Netwerkdiagram

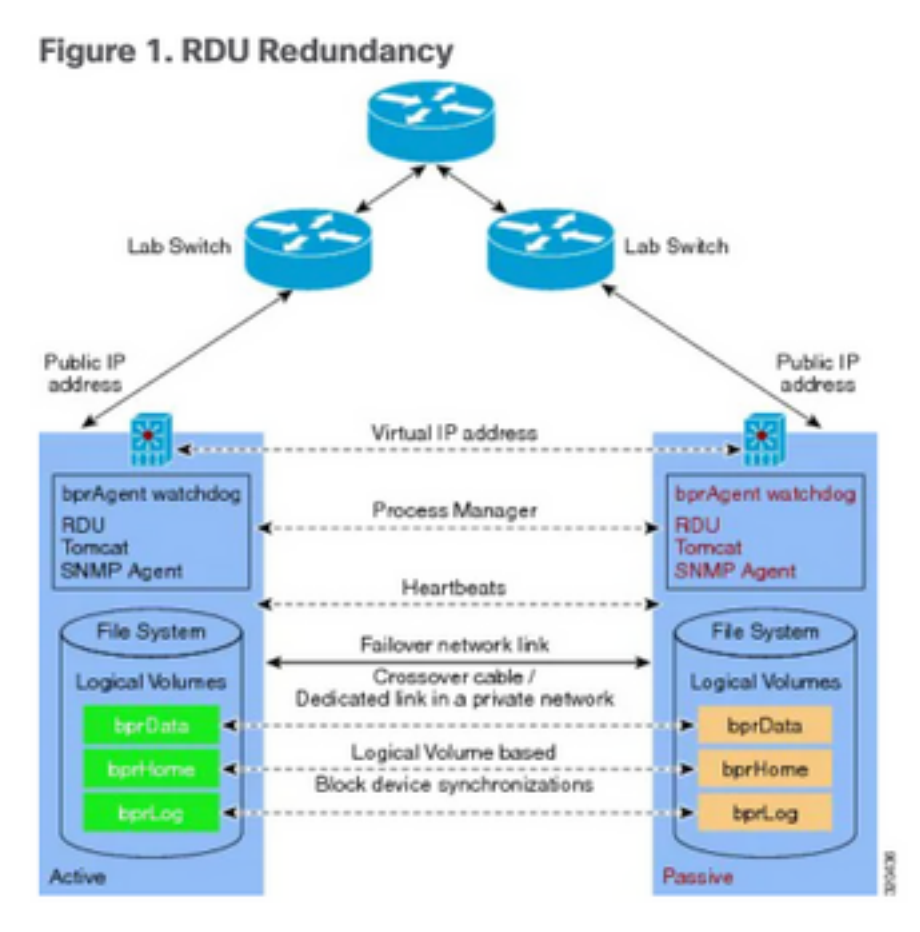

- 1. LVM creëert volume voor LVBPRHOME, LVBPRDATA en LVBPRDBLOG op beide servers.
- 2. Voorbereiden van de Linux 7.4-server op RDU HA-implementatie op beide servers.
- 3. Installatie van RDU-server in de Geo-redundantiemodus
	- Installatie van een RDU-server in de Geo-redundantiemodus.
	- Voorcontrole HA. -RDU HA instellen in Primair-Secundaire modus.
	- Installeer HA. Installeer 6.1.5 PCP-exemplaar.
	- Na controle HA.
- 4. Layer 3 routing vereist voor implementatie van geo-redundantie.

## 1. LVM Create Volume voor LVBPRHOME, LVBPRDATA en LVBPRDBLOG op beide servers

Deze illustratie wordt uitgevoerd voor de secundaire server. Dezelfde procedure moet ook op de primaire server worden voltooid.

• Voeg nieuwe partitie als sda3 toe en wijs schijf toe met het gebruik van de fdisk opdracht.

[root@pcprdusecondary ~]# **fdisk -l** Disk /dev/sda: 107.4 GB, 107374182400 bytes, 209715200 sectors Units = sectors of  $1 * 512 = 512$  bytes Sector size (logical/physical): 512 bytes / 512 bytes I/O size (minimum/optimal): 512 bytes / 512 bytes Disk label type: dos Disk identifier: 0x00025a26 Device Boot Start End Blocks Id System /dev/sda1 \* 2048 2099199 1048576 83 Linux /dev/sda2 2099200 31211519 14556160 8e Linux LVM Disk /dev/mapper/rhel-root: 4294 MB, 4294967296 bytes, 8388608 sectors Units = sectors of  $1 * 512 = 512$  bytes Sector size (logical/physical): 512 bytes / 512 bytes I/O size (minimum/optimal): 512 bytes / 512 bytes Disk /dev/mapper/rhel-swap: 8455 MB, 8455716864 bytes, 16515072 sectors Units = sectors of  $1 * 512 = 512$  bytes Sector size (logical/physical): 512 bytes / 512 bytes I/O size (minimum/optimal): 512 bytes / 512 bytes Disk /dev/mapper/rhel-home: 2147 MB, 2147483648 bytes, 4194304 sectors Units = sectors of  $1 * 512 = 512$  bytes Sector size (logical/physical): 512 bytes / 512 bytes I/O size (minimum/optimal): 512 bytes / 512 bytes

[root@pcprdusecondary ~]# **fdisk /dev/sda** Welcome to fdisk (util-linux 2.23.2).

Changes will remain in memory only, until you decide to write them. Be careful before using the write command.

Command (m for help): **m**

```
Command action
```
- a toggle a bootable flag
- b edit bsd disklabel
- c toggle the dos compatibility flag
- d delete a partition
- g create a new empty GPT partition table
- G create an IRIX (SGI) partition table
- l list known partition types
- m print this menu
- n add a new partition
- o create a new empty DOS partition table
- p print the partition table
- q quit without saving changes
- s create a new empty Sun disklabel
- t change a partition's system id
- u change display/entry units
- v verify the partition table
- w write table to disk and exit
- x extra functionality (experts only)

Command (m for help): **p**

Disk /dev/sda: 107.4 GB, 107374182400 bytes, 209715200 sectors Units = sectors of  $1 * 512 = 512$  bytes Sector size (logical/physical): 512 bytes / 512 bytes I/O size (minimum/optimal): 512 bytes / 512 bytes Disk label type: dos Disk identifier: 0x00025a26

 Device Boot Start End Blocks Id System /dev/sda1 \* 2048 2099199 1048576 83 Linux /dev/sda2 2099200 31211519 14556160 8e Linux LVM Command (m for help): **n** Partition type: p primary (2 primary, 0 extended, 2 free) e extended Select (default p): **p** Partition number (3,4, default 3): **3** First sector (31211520-209715199, default 31211520): Using default value 31211520 Last sector, +sectors or +size{K,M,G} (31211520-209715199, default 209715199): Using default value 209715199 Partition 3 of type Linux and of size 85.1 GiB is set Command (m for help): **p** Disk /dev/sda: 107.4 GB, 107374182400 bytes, 209715200 sectors Units = sectors of  $1 * 512 = 512$  bytes Sector size (logical/physical): 512 bytes / 512 bytes I/O size (minimum/optimal): 512 bytes / 512 bytes Disk label type: dos Disk identifier: 0x00025a26 Device Boot Start End Blocks Id System /dev/sda1 \* 2048 2099199 1048576 83 Linux /dev/sda2 2099200 31211519 14556160 8e Linux LVM /dev/sda3 31211520 209715199 89251840 83 Linux Command (m for help): **t** Partition number (1-3, default 3): **3** Hex code (type L to list all codes): **L**

0 Empty 24 NEC DOS 81 Minix / old Lin bf Solaris

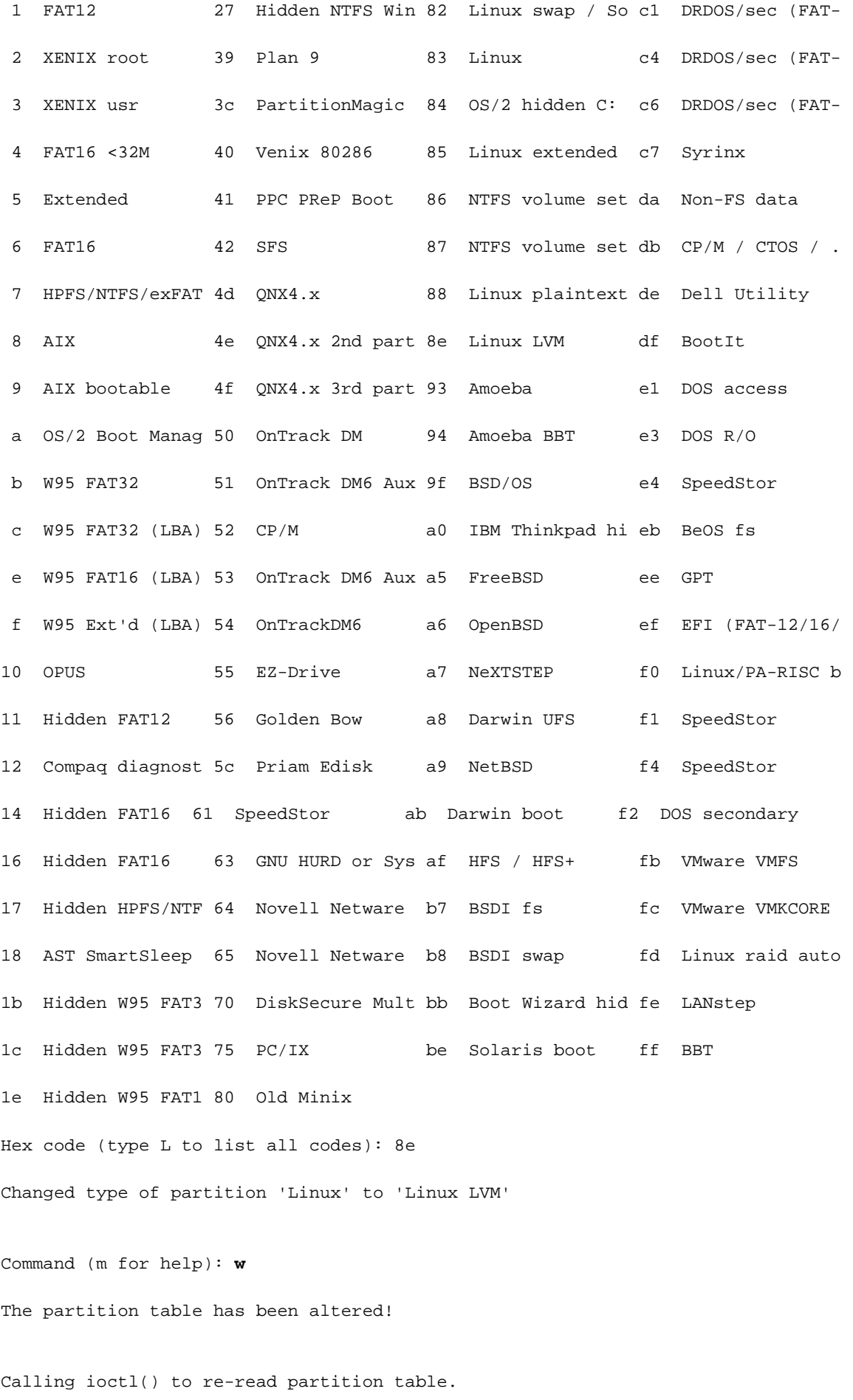

The kernel still uses the old table. The new table will be used at

the next reboot or after you run partprobe(8) or kpartx(8)

#### Syncing disks.

Deze foutmelding wordt verwacht. U moet de Linux-machine opnieuw laden voordat er nieuwe wijzigingen van kracht worden.

[root@pcprdusecondary ~]# **df -h** Filesystem Size Used Avail Use% Mounted on /dev/mapper/rhel-root 4.0G 946M 3.1G 24% / devtmpfs 3.9G 0 3.9G 0% /dev tmpfs 3.9G 0 3.9G 0% /dev/shm tmpfs 3.9G 8.6M 3.9G 1% /run tmpfs 3.9G 0 3.9G 0% /sys/fs/cgroup /dev/sda1 1014M 143M 872M 15% /boot /dev/mapper/rhel-home 2.0G 33M 2.0G 2% /home tmpfs 781M 0 781M 0% /run/user/0 [root@pcprdusecondary ~]# **fdisk -l** Disk /dev/sda: 107.4 GB, 107374182400 bytes, 209715200 sectors Units = sectors of  $1 * 512 = 512$  bytes Sector size (logical/physical): 512 bytes / 512 bytes I/O size (minimum/optimal): 512 bytes / 512 bytes Disk label type: dos Disk identifier: 0x00025a26 Device Boot Start End Blocks Id System /dev/sda1 \* 2048 2099199 1048576 83 Linux /dev/sda2 2099200 31211519 14556160 8e Linux LVM /dev/sda3 31211520 209715199 89251840 8e Linux LVM Disk /dev/mapper/rhel-root: 4294 MB, 4294967296 bytes, 8388608 sectors Units = sectors of  $1 * 512 = 512$  bytes

Sector size (logical/physical): 512 bytes / 512 bytes

I/O size (minimum/optimal): 512 bytes / 512 bytes

```
Disk /dev/mapper/rhel-swap: 8455 MB, 8455716864 bytes, 16515072 sectors
Units = sectors of 1 * 512 = 512 bytes
Sector size (logical/physical): 512 bytes / 512 bytes
I/O size (minimum/optimal): 512 bytes / 512 bytes
Disk /dev/mapper/rhel-home: 2147 MB, 2147483648 bytes, 4194304 sectors
Units = sectors of 1 * 512 = 512 bytes
Sector size (logical/physical): 512 bytes / 512 bytes
I/O size (minimum/optimal): 512 bytes / 512 bytes
  • Fysiek volume maken voor sda3.
```

```
[root@pcprdusecondary ~]# pvcreate /dev/sda3
[root@pcprdusecondary "]# pocreate /deo/sda3
  Physical volume "/dev/sda3" successfully created.
[root@pcprdusecondary ~]#
```
• pvscan - scan en lijst van de groep fysiek volume.

• vgscan - scan en list van de groep logische volumes.

• Ivscan - scan en lijst van de logische volumes die zijn ontstaan onder volumegroep

Deze Linux LVM creatie is de voorwaarde voor RDU serverinstallatie.

Op zowel de primaire als de secundaire RDU-knooppunten moet een logische volumegroep ● worden aangemaakt met drie logische volumina. De logische volumes worden gemaakt op basis van deze specificaties:

1. <logisch volume voor Prime Cable Provisioning install folder> - Mounted op /bprHome folder. Bijvoorbeeld LVBPRHOME.

2. <logisch volume voor Prime Cable Provisioning-gegevensmap> - Gemaakt op /bprData-map. Bijvoorbeeld LVBPRDATA

3. <logisch volume voor Prime Cable Provisioning folder > - Mounted on /bprLog folder. LVBPRDBLOG bijvoorbeeld

Maken volutiegroep en logische volumes volgens vereiste en berg op folder /bprData, ● bprHome en /bprLog directories.

Bijvoorbeeld: Deze procedure is gericht op het maken van logische volumes voor BPRHOME met 3 GB schijfruimte, BPRDATA met 15 GB schijfruimte en BPRDBLOG met 5 GB schijfruimte. U moet de beschikbare schijfruimte selecteren om uit te breiden op basis van toewijzing.

• Volume maken groep.

[root@pcprdusecondary "]# pvscan lum2 [<13.88 GiB / 4.00 MiB free PU /dew/sda2  $US$  rhel PU /dev/sda3 lum2 [<85.12 GiB] Total: 2 [<99.00 GiB] / in use: 1 [<13.08 GiB] / in no UG: 1 [<85. [root@pcprdusecondary "]# vgcreate rdusecondary /dev/sda3 Volume group "rdusecondary" successfully created [root@pcprdusecondary "]# [root@pcprdusecondary "]# [root@pcprdusecondary "]# vgscan Reading volume groups from cache. Found volume group "rhel" using metadata type lvm2<br>Found volume group "rhel" using metadata type lvm2 [root@pcprdusecondary "]# pvscan PU /dev/sda2 UG rhel lvm2 [<13.88 GiB / 4.00 MiB free lum2 [85.11 GiB / 85.11 GiB free PU /dev/sda3 UG rdusecondary Total: 2 [98.99 GiB] / in use: 2 [98.99 GiB] / in no ∪G: 0 [0 root@ncnrdusecondaru ~1#

#### vgom <vg\_name> <pvname>

**[root@pcprdusecondary ~]# vgcreate rdusecondary /dev/sda3**

```
• Logische volumes maken:
```
#### Creëer-L <value ein GB> -n <logicalvolumename> <volumegropname>

**[root@pcprdusecondary ~]# lvcreate -L +3GB -n LVBPRHOME rdusecondary [root@pcprdusecondary ~]# lvcreate -L +15GB -n LVBPRDATA rdusecondary [root@pcprdusecondary ~]# lvcreate -L +5GB -n LVBPRDBLOG rdusecondary** [root@pcprdusecondary "1# locreate -L +36B -n LUBPRHOME rdusecondary<br>[root@pcprdusecondary "1# locreate -L +36B -n LUBPRHOME rdusecondary |rootepcprausecondary | H |vereate -L +368 -n LUBPRHUME rausecondary<br>| Logical volume "LUBPRHUME" created.<br>|root@pcprdusecondary "1# lucreate -L +1568 -n LUBPRDATA rdusecondary<br>| Logical volume "LUBPRDATA" created. [root@pcprdusecondary "]# locreate -L +5GB -n LUBPRDBLOG rdusecondary Logical volume "LUBPRDBLOG" created. [root@pcprdusecondary "]#<br>[root@pcprdusecondary "]# LUSCAN -bash: LUSCAM: command not found [root@pcprdusecondary "]# lyscan /dew/rhel/root' [4.00 GiB] inherit ACTIVE /dev/rhei/root 11.00 GiB] inherit<br>//dev/rhel/swap' [<7.88 GiB] inherit<br>//dev/rhel/swap' [<7.88 GiB] inherit<br>//dev/rdusecondary/LUBPRHOME' [3.88 GiB] inherit<br>//dev/rdusecondary/LUBPRDATA' [15.88 GiB] inherit ACTIVE ACTIVE ACTIVE ACTIVE '/dev/rdusecondary/LUBPRDBLOG' [5.88 GiB] inherit ACTIVE [root@pcprdusecondary "]# vgscan Reading volume groups from cache. Found volume groups from cater.<br>Found volume group "rhel" using metadata type lom2<br>[root@pcprdusecondary "1# poscan PU /dew/sda2 UG rhel lum2 [<13.88 GiB / 4.88 MiB free] PU /deu/sda3 UG rdusecondary  $1$ vm2  $[85.11 \text{ GiB} \times 62.11 \text{ GiB} \text{ free}]$ Total: 2 [98.99 GiB] / in use: 2 [98.99 GiB] / in no UG: 0 [0 -1

bprHome - installatiepad (standaardmap - /opt/CSCObac)

bprData - installatiegegevenspad (standaardmap - /var/CSCObac)

bprLog - installatielogingpad. (Standaardmap - /var/CSCObac)

• XFS-bestandssysteem maken op LVM-indeling.

mkfs.xfs/dev/<volumegropname>/<logicalvolume>

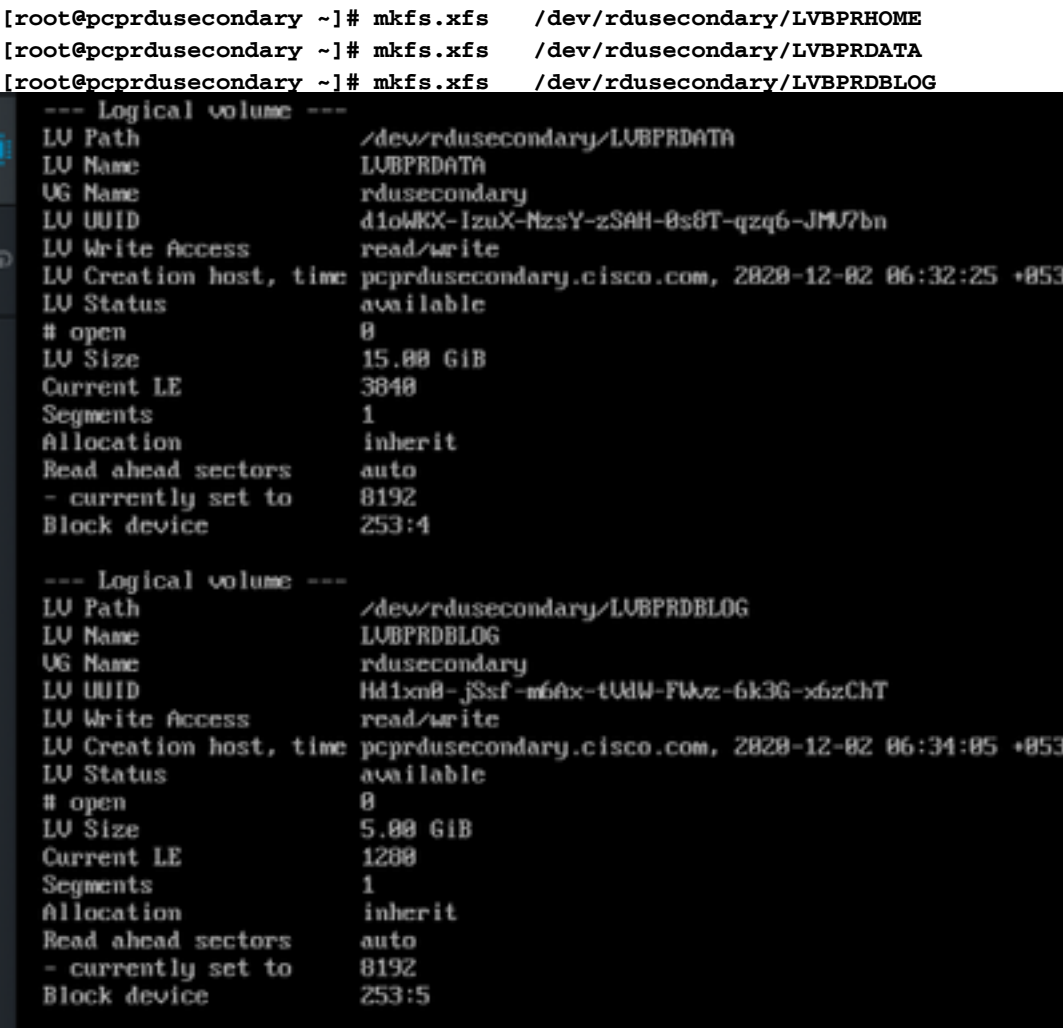

• Map maken - bprHome, bprData, bprLog en logische volumes op deze directories monteren.

**[root@pcprdusecondary ~]# mkdir bprHome [root@pcprdusecondary ~]# mkdir bprData [root@pcprdusecondary ~]# mkdir bprLog**

• Mount logische hoeveelheid gemaakt op deze directories.

```
[root@pcprdusecondary ~]# mount /dev/RDUPRIMARY/LVBPRHOME /bprHome/
[root@pcprdusecondary ~]# mount /dev/RDUPRIMARY/LVBPRDATA /bprData/
[root@pcprdusecondary ~]# mount /dev/RDUPRIMARY/LVBPRDBLOG /bprLog
[root@pcprdusecondary /]# df -h
Filesustem
                                     Size
                                           Used Avail Usez Mounted on
                                           947H 3.1G<br>8 3.9G
/dew/mapper/rhel-root
                                      4.06
                                                        24zdevtmpfs
                                      3.96
                                                         8% /dev
tmpfs
                                      3.96
                                                 3.96
                                                         0% /dewshm
                                              府
tmpfs
                                      3.96
                                            B.6H3.96
                                                         12.7runtmpfs
                                      3.96
                                              B
                                                 3.96
                                                         0% /sys/fs/cgroup
/dew/mapper/rhel-home
                                             33M
                                      2.86
                                                  2.86
                                                         2% /home
/dewsda1
                                     1014M
                                            143M
                                                  872M
                                                        15% /boot
                                                         8% /run/user/8
tmpfs
                                      781M
                                              ø
                                                  781M
/dew/mapper/rdusecondary-LUBPRHOME
                                      3.86
                                             33M
                                                  3.062% /bprHome
                                       156
/dev/mapper/rdusecondary-LUBPRDATA
                                             33M
                                                   156
                                                         1% /bprData
/dew/mapper/rdusecondary-LUBPRDBLOG
                                     5.06
                                             33M
                                                  5.06
                                                         1% /bprLog
```
Deze opdrachten kunnen worden gebruikt om de nieuwe partitiestatus, de nieuwe fysieke en ●logische status van het volume, het type bestandssysteem en de toewijzingsblokken in te

schakelen en te controleren.

```
[root@pcprdusecondary ~]# fdisk -l
[root@pcprdusecondary ~]# pvdisplay
[root@pcprdusecondary ~]# vgdisplay
[root@pcprdusecondary ~]# lvdisplay
Opmerking:
```
- De fstab-items voor de logische volumes hoeven niet te worden toegevoegd. Het Corosync-● cluster zorgt voor het monteren van de volumes. In het verleden hebben een paar klanten problemen veroorzaakt door deze inzendingen. Tijdens de herstart van het systeem, soms als gevolg van tijdproblemen, zouden zowel de primaire als de secundaire systemen de volumes proberen te bepalen.
- De naam van het volume en de logische volumes (LVBPRHOME, LVBPRDATA, LVBPRDBLOG) moeten voor beide servers gelijk zijn. Ze zouden dezelfde schijfruimte moeten delen op beide servers.
- De DRBD-blokkade van bestandssystemen werkt alleen de diskgrootte op beide servers.
- De CentOS Linux-versie moet 7.4 zijn en de kern moet 3.10.0-693.11.6.el7.x86 64 zijn.
- Zorg ervoor dat beide servers dezelfde interface gebruiken voor het openbare IP-adres waar VIP wordt geadverteerd - ens192.

## 2. Bereid de Linux 7.4-server voor op RDU HA-implementatie op beide servers

- [RDU HA-installatiemodus](/content/en/us/td/docs/net_mgmt/prime/cable_provisioning/6-1-3/quick/start/guide/CiscoPrimeCableProvisioning-6_1_3-QuickStartGuide/CiscoPrimeCableProvisioning-6_1_3-QuickStartGuide_chapter_0101.html#concept_78FADA47264343868687A1FCC657CEC0)
- [Gemeenschappelijke eerste stappen voor het configureren van RDU HA-knooppunten](/content/en/us/td/docs/net_mgmt/prime/cable_provisioning/6-1-3/quick/start/guide/CiscoPrimeCableProvisioning-6_1_3-QuickStartGuide/CiscoPrimeCableProvisioning-6_1_3-QuickStartGuide_chapter_0101.html#task_1DBF800D2FF84D73BD972A0C6C7B92E6)
- [RDU HA-instelling in primaire secundaire modus](/content/en/us/td/docs/net_mgmt/prime/cable_provisioning/6-1-3/quick/start/guide/CiscoPrimeCableProvisioning-6_1_3-QuickStartGuide/CiscoPrimeCableProvisioning-6_1_3-QuickStartGuide_chapter_0101.html#concept_78FADA47264343868687A1FCC657CEC0)
- [RDU-knooppunten voorbereiden voor installatie in de primaire secundaire modus](/content/en/us/td/docs/net_mgmt/prime/cable_provisioning/6-1-3/quick/start/guide/CiscoPrimeCableProvisioning-6_1_3-QuickStartGuide/CiscoPrimeCableProvisioning-6_1_3-QuickStartGuide_chapter_0101.html#task_41FFD7A0843B475DBBE4E54E79DD4E4D)

## 3. Installeer RDU-server in de modus Geo-redundantie

- [RDU-adapter met twee knooppunten voor failover](/content/en/us/td/docs/net_mgmt/prime/cable_provisioning/6-1-3/quick/start/guide/CiscoPrimeCableProvisioning-6_1_3-QuickStartGuide/CiscoPrimeCableProvisioning-6_1_3-QuickStartGuide_chapter_0101.html#task_84EBFD5D58934C2C8C01D6B01D00F045)
- [RDU HA-instelling voor alleen primaire en secundaire modi](/content/en/us/td/docs/net_mgmt/prime/cable_provisioning/6-1-3/quick/start/guide/CiscoPrimeCableProvisioning-6_1_3-QuickStartGuide/CiscoPrimeCableProvisioning-6_1_3-QuickStartGuide_chapter_0101.html#concept_78FADA47264343868687A1FCC657CEC0)
- [Een getroffen RDU-knooppunt herstellen met behulp van de herstelmodus](/content/en/us/td/docs/net_mgmt/prime/cable_provisioning/6-1-3/quick/start/guide/CiscoPrimeCableProvisioning-6_1_3-QuickStartGuide/CiscoPrimeCableProvisioning-6_1_3-QuickStartGuide_chapter_0101.html#task_84EBFD5D58934C2C8C01D6B01D00F045)

Raadpleeg de snelstarthandleiding voor meer informatie:

[https://www.cisco.com/c/en/us/td/docs/net\\_mgmt/prime/cable\\_provisioning/6-1-](/content/en/us/td/docs/net_mgmt/prime/cable_provisioning/6-1-3/quick/start/guide/CiscoPrimeCableProvisioning-6_1_3-QuickStartGuide/CiscoPrimeCableProvisioning-6_1_3-QuickStartGuide_chapter_0101.html#task_1DBF800D2FF84D73BD972A0C6C7B92E6) [3/quick/start/guide/CiscoPrimeCableProvisioning-6\\_1\\_3-](/content/en/us/td/docs/net_mgmt/prime/cable_provisioning/6-1-3/quick/start/guide/CiscoPrimeCableProvisioning-6_1_3-QuickStartGuide/CiscoPrimeCableProvisioning-6_1_3-QuickStartGuide_chapter_0101.html#task_1DBF800D2FF84D73BD972A0C6C7B92E6) [QuickStartGuide/CiscoPrimeCableProvisioning-6\\_1\\_3-](/content/en/us/td/docs/net_mgmt/prime/cable_provisioning/6-1-3/quick/start/guide/CiscoPrimeCableProvisioning-6_1_3-QuickStartGuide/CiscoPrimeCableProvisioning-6_1_3-QuickStartGuide_chapter_0101.html#task_1DBF800D2FF84D73BD972A0C6C7B92E6) [QuickStartGuide\\_chapter\\_0101.html#task\\_1DBF800D2FF84D73BD972A0C6C7B92E6](/content/en/us/td/docs/net_mgmt/prime/cable_provisioning/6-1-3/quick/start/guide/CiscoPrimeCableProvisioning-6_1_3-QuickStartGuide/CiscoPrimeCableProvisioning-6_1_3-QuickStartGuide_chapter_0101.html#task_1DBF800D2FF84D73BD972A0C6C7B92E6)

## 4. Layer 3 routingvereisten voor o-redundantie

### RDU-redundantie

RDU Geo Redundancy is een verbeterde functie van RDU HA die wordt ondersteund op RHEL 7.4 of CentOS 7.4 (beide 64-bits), waarbij het RDU primaire en secundaire knooppunt zich in een andere geografische locatie kunnen bevinden, of beide knooppunten in een ander net.

- $\bullet$  In de modus Geo overtolligheid kan VIP in elke vorm van netwerk zijn het is niet nodig om in het net bereik dat beide knooppunten gemeen hebben te hebben.
- In de modus Geo redundantie moet de CIDR-waarde van VIP 32 zijn.
- De VIP zal worden geadverteerd als een advertentie van de RIP van de actieve server, dus op de ingangsrouter van beide knooppunten moet de injectie worden gedaan.
- In de Geo overtollige modus zal VIP gecontroleerd worden met behulp van de resource agent (res\_VIPArip).

### Vereisten voor PCP-redundantie

Routeinjectie voor Virtual IP (VIP) moet worden uitgevoerd op de ingangsrouters waarmee primaire en secundaire servers worden verbonden.

De VIP zal als RIP2 advertentie van de actieve server worden geadverteerd, zodat de routeherdistributie voor RIP2 moet plaatsvinden naar het dynamische routingprotocol dat in de gebruikersomgeving loopt.

Hoe te om de route RIP2 aan OSPF IGRP te herverdelen en te adverteren. Dezelfde herverdeling kan worden gebruikt voor andere protocollen zoals wanneer u een EHRM/IBGP gebruikt.

Voor PCP Geo-redundantie-oplossing moet de CIDR-waarde van VIP 32 zijn.

- Als de VIP-advertentie via Quagga is ingeschakeld, dient u vervolgens de interface in te gaan waarmee u de VIP wilt adverteren. Standaard is het eth0, en ervoor te zorgen dat deze interfacenaam op zowel primaire als secundaire servers gelijk is. Controleer ook of deze interface is aangesloten op de toegangsrouter waar routeinjectie is gedaan.
- Als de VIP-advertentie via Quagga is uitgeschakeld, typt u de CIDR-waarde voor VIP
- /etc/quagga/ripd.conf. pad waar RIP2 conf in Geo modus is toegevoegd.

```
https://www.nongnu.org/quagga/docs/quagga.html#RIP
```
De nabijheid van RIP moet worden geïnjecteerd in de aangrenzende router die met zowel de ● primaire als de secundaire server is verbonden. Zo'n voorbeeldconfiguratie:

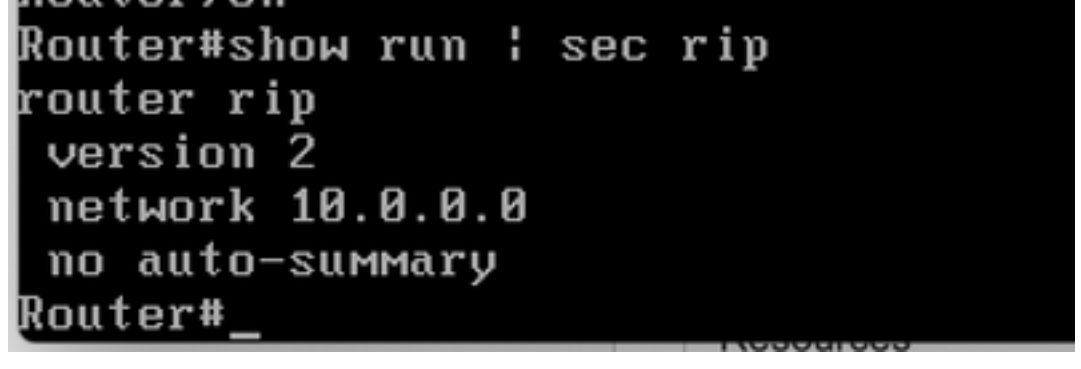

Adjacency configuratie voor buurtpeer. Dit moet in beide routers worden uitgevoerd. VIP en ●openbaar IP-netwerk moeten aan de advertentie-interface worden toegevoegd.

- Route naar VIP adres.
- Pas dit RIP-netwerk aan via ospf/eigrp/statisch op basis van route die aan de buitenwereld werd aangeboden.

```
Example: Here OSPF is the dynamic protocol
router ospf <processed>
redistribute rip metric-type 1 subnets. For RIP2, it uses metric as hop count.
Example: Here ISIS is the dynamic protocol
router isis
redistribute rip metric
```
### Na controle HA

- Controleer de RDU HA clusterstatus met het gebruik van de opdracht: /bprHome/CSCObac/agent/HA/bin/monitor\_ha\_cluster.sh.
- Zorg ervoor dat RDU HA zonder probleem werkt met de modus Geo-redundantie. Wacht tot de primaire en secundaire DRBD-disks zijn gesynchroniseerd en toon een up-to-date status (cat/proc/drbd).